## THIS BOX CONTAINS:

(8) 3.5" floppy disks (your game!)

*Install Guide* with quick install instructions, directions for creating a floppy boot disk, configurations for a variety of memory management systems and Troubleshooting answers to possible problems.

*Player's Guide* and *Reference* with a step-by-step introductory Walkthrough covering movement, fighting, interaction, personal stats, and so forth.

*History of Pagan* with brief descriptions of Pagan's characters, places, creatures and spells.

*Registration Card* - we'd love to know who you are!

# **ULTIMA VIII PAGAN INSTALL GUIDE**

Welcome to *ULTIMA V111 Pagan.* This guide includes quick installation instructions for users more familiar with the process, and a detailed, step-by-step guide to installing the game. If you experience any difficulty, consult Troubleshooting. To avoid compatibility or memory problems, please take a moment to confinn that your machine matches the system requirements. Remember, you may safely stop and return to the previous menu by pressing  $\sqrt{Esc}$ 

*Note:* Ultima Vlll Pagan *has been fully tested with the* Double Space *disk compression utility that shipped with MS-DOS version 6.0. Performance will decrease due* to *increased hard disk access. We cannot guarantee the compatibility of our games with other disk compression utilities.* 

### QUICK INSTALLATION

Note: lf you are running a disk cache such as SMARTDRIVE prior to installing, you need to disable it to insure a clean installation. Refer to your documentation or make a system boot disk as described in Optimizing Your System to disable this cache. This only affects the ins'tallalion of the game. *SMARTDRIVE* will work normally during gameplay.

1. Turn on your computer and wait for the DOS prompt. Some machines boot directly to *Windows,* or a different shell environment. Be sure to exit *Windows* (or other shell program), and install directly from the DOS command prompt  $(C:\&)$ .

- 2. Insert Disk 1 of *Ultima Vll1* into a floppy drive.
- 3. Type the name of that floppy drive (A: or B:), then press (Enter).
- 4. Type INSTALL and press [Enter].
- 5. When prompted, follow the installation program.
- 6. To begin play, type U8 at the game's directory and press [Enter].

For more details, see Installation Options.

#### SYSTEM REQVIREMENTS

Computer. *Ultima VIII Pagan* requires at least an lntel486 or 100% compatible system, MS-DOS version 5.0 or higher, and a VGA video card.

Mouse. *U1tima VIII Pagan* requires a Microsoft or 100% compatible mouse using Microsoft software driver version 7 .0 or higher, Logitech software driver version 6.0 or higher, or 100% compatible software driver.

Hard Drive. You must have a minimum of 35 free megabytes on your hard drive to install and play this game.

Memory. *Ultima V/ll Pagan* uses conventional RAM (base memory) and extended memory (XMS). You must have a minimum of 4 megs of RAM installed in your machine.

## INSTALLATION OPTIONS

Ultima Vlll Pagan *will install without sound or music configuration unless you specify otherwise.* 

Use  $\bigoplus$  or  $\bigcap$  to move highlighter up and down.

#### 0 - 4. Follow steps 0 - 4 in Quick Installation.

- 5. Highlight CHANGE SOUND CONFIGURATION, then press *{Enter/.*
- 6. Check the default choice. lf it matches your system, press *{Enter/* until you return to INSTALLATION MENU. lf the default does not match your system, use  $\Box$  or  $\Box$  to highlight the appropriate configuration, then press *{Enter/.*

Installation Menu Abort Installation Change Source Path Change Destination Path Change Sound Configuration Change Music Configuration Install

- 7. Highlight CHANGE MUSIC CONFIGURATION, then press *{Enter/.*
- 8. Repeat Step 6.
- 9. If you wish to install to a drive or directory other than the default (C:\ULTIMA8), highlight CHANGE DESTINATION PATH, then press *[Enter]*. Backspace over the default and enter your new path.

10. Highlight INSTALL. Press *{Enter/.* 

- 11. Follow the installation prompts.
- 12. When installation is complete, go to the drive and directory where the game is installed. (If you used the defaults, go to C:\ULTIMA8.)

13. Type US *{Enter/to* begin the game.

## CHANGING YOUR SOUND CARD CONFIGURATION

If you ever add a sound card (or change from one card to another), you must reconfigure the sound card configuration for *Ultima* V111 *Pagan.* 

Return to the drive and directory where you installed the game (default: C:\ULTIMA8) and type INSTALL *{Enter}.* This allows you to change the selections you made when you originally installed the game. Select CHANGE SOUND CONFIGURATION from the menu and follow the Installation Options procedure listed above.

## IF YOU HAVE TROUBLE

INSTALLING...<br>Please review the System Requirements for *Ultima V/ll Pagan* to be sure your hardware setup and *Ultima Vil! Pagan* are compatible.

Memory: *Ultima V1ll Pagan* uses conventional RAM (base memory) and extended memory (XMS). You must have a minimum of 4 megs of total RAM installed in your machine. Of this memory, you must have at least 3,580,000 bytes (3496K) free XMS memory to run *Ultima VII* I *Pagan.* An Expanded Memory Manager driver (like EMM386.EXE) may be loaded but must be configured for no EMS memory. Consult your memory manager's documentation and Optimizing Your System for more information. This will allow you to load necessary drivers into upper memory and load *Ultima* V111 *Pagan.* If you are unsure about these different types of memory, consult your DOS manual.

To find out how much DOS, XMS and EMS memory is available on your computer, use the DOS MEM command. From the DOS prompt, type: MEM *[Enter]* 

When the memory information is displayed on the screen, look for the following listings:

• LARGEST EXECUTABLE PROGRAM SIZE

This number indicates how much DOS conventional memory is available. You must have at least 460,800 bytes (450K) listed here.

• TOTAL EXTENDED (XMS) or TOTAL CONTIGUOUS EXTENDED

This is the amount of extended memory in your computer. You must have at least 3,580,000 bytes (3496K) listed here.

• BYTES FREE OF EMS or FREE EXPANDED (EMS) This is the amount of expanded memory configured for your system.

If you have a 4 megabyte machine, you must *not*  have this line. If you have a 8 megabyte or more machine, you may have this line as long as it reads 4,194,304 or less bytes (4096K).

## 0PTIMlZlNG YOUR SYSTEM

If you are experiencing problems running *Ultima*  V1Il *Pagan* or do not have enough memory, it might help to create a separate boot disk and decrease the number of memory resident programs (TSRs) you have loaded.

Do *not* delete your AUTOEXEC.BAT or CONFIG.SYS files completely - without them, your computer will not function.

#### CREATING A BOOT DISK

To create a separate boot disk, insert a blank high density disk in your A: drive. (Your computer will not boot from the B: drive.) From the DOS prompt, type:

FORMAT A: /s *{Enter/* 

#### *Modifying the CONFlG.SYS*

When the DOS prompt returns and the format is complete, type:

EDIT A:\CONFIG.SYS *[Enter]* 

When the new screen appears, type the following:  $FII$   $FS=40$ BUFFERS=35 DEVICE=C:\DOS\HIMEM.SYS DOS=HIGH, UMB SHELL=C:\DOS\COMMAND.COM /P

However, if your hard disk is compressed using DoubleSpace type in the following: FILES=40 BUFFERS=35 DEVICE=C:\DOS\HIMEM.SYS DEVICE=C:\DOS\FMM386 FXE NOEMS FRAME=E000 /I=B000-B7FF RAM DOS=UMB DOS= HIGH

SHELL=C:\DOS\COMMAND.COM /p DEVICEHIGH=C:\DOS\DBLSPACE.SYS /MOVE

#### *Exiting* the *CONFIG.SYS*

After typing these lines, you should exit and save your file. Do so by typing:

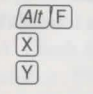

#### *Modifying the AUTOEXEC.BAT*

Next you need an AUTOEXEC.BAT file on your boot disk. Type: EDIT A:\AUTOEXEC.BAT

When the new screen appears, type: PROMPT \$P\$G PATH=C:\DOS C:\MOUSE\MOUSE.COM

Your mouse driver may need to be loaded differently. See Mouse Setup *(below)* for more info.

SET COMSPEC=C:\DOS\COMMAND.COM

 $\Gamma$ 

CD \(game directory)

The default game directory is ULTIMA8. Type this unless you chose another directory name. us

(The AUTOEXEC.BAT file does not vary with different memory drivers.)

Exit and save this file by typing:  $[Alt]F$  $\overline{X}$  $\overline{Y}$ 

#### TO USE YOUR NEW BOOT DISK

Tum your computer off, insert your new boot disk in your A: drive and tum the computer back on. The boot disk should run and take you into *Ultima*  VIII *Pagan.* 

#### MOUSE SETUP

Be sure that you are using a 100% Microsoftcompatible mouse driver - a Microsoft version 7.0 or higher mouse driver is preferable . If you are using a boot disk, this driver must be loaded within your boot disk configuration. Since the command line may differ from mouse to mouse, consult your hard drive's AUTOEXEC.BAT by typing at the DOS prompt: TYPE c:\AUTO EXEC.BAT. Look for your mouse driver line and copy it into your boot disk's AUTOEXEC.BAT, replacing the mouse driver line (C:\MOUSE\ MOUSE.COM) that we suggest above.

Consult your mouse user's guide for more detailed instructions on loading the mouse driver for your computer.

#### DISK CACHE SETUP

Before installing *Ultima* VIII *Pagan ,* we recommend that you temporarily disable your disk cache. Occasionally, bad disk errors can erroneously be generated when installing with a disk cache active. To disable your disk cache program, make a boot disk with one of our recommended configurations. Refer to Creating a Boot Disk for how to create such a boot disk. Now reboot your computer with this boot disk (which does not include the disk cache). When you have completed the installation, follow the instructions below to reconfigure your boot disk to include the disk cache program.

If you have more than 4 megabytes of RAM on your machine, you can load SMARTDRV.EXE (a disk caching program) after installing *Ultima* Vll/ *Pagan.* We recommend that you allocate 1024K of memory to the disk cache. We also recommend using the *SMARTDRJVE* versions from *Windows*  3.1 or DOS 6.0. If you decide to install *SMARTDRIVE,* you will need to add the following line to the beginning of your AUTOEXEC.BAT file (You may need to change the path on this line depending upon where your disk cache program is located):

c:\Dos\sMARTDRV.EXE 1024 c (the final letter being the drive where you installed *Ultima V1l/ Pagan).* 

*Note:* Though *other dish cache programs may work with Ultima VIII Pagan, we cannot guarantee their compatibility with this software.* 

#### lNSTALLATION FAILS

In the unlikely event that the installation fails, an error message should tell you the nature of the problem. See Troubleshooting for solutions to some common problems.

## **TROUBLESHOOTING**  CHECKING YOUR lNSTALLATION

If you are having trouble with *Ultima* VIII *Pagan*  after installation, you may use our internal troubleshooting program. Go to the drive and directory where *Ultima* VIII *Pagan* is installed (default: C:\US) and type us -TEST.

The Test Screen appears with information about your installation and three menu columns. Use your mouse to pull down the menu called TEST. There are three options: TEST FILES, TEST MUSIC and TEST SFX (Sound Effects).

Check the integrity of the files that were installed to your hard drive by selecting TEST FILES. The program checks each program file of *ULTIMA Vlll*  PAGAN. If PASSED appears, your files should be stable. However, if the word FAILED appears by any of the files listed, you should reinstall the game from your diskettes.

If you expect to hear both music and sound effects, and either of these two choices are gray, you will need to configure your sound card. Follow Installation steps 2 - 8.

Test your sound card(s) based on the options you selected during installation by choosing TEST MUSIC or TEST SFX. When you test these options, you should hear a brief musical example or sound effect. If you do not, your sound card is configured incorrectly or you have a conflict. A common situation is that your sound card and another peripheral device (such as a printer) are configured with the same IRQ, I/O or DMA address. Reconfigure your sound card for the appropriate settings, or get further information by consulting your sound card documentation or contacting your sound card manufacturer.

Drag down to QUIT. To return to the DOS prompt when you are done, select QUIT TO DOS. If you want to begin a game, select QUIT TO PAGAN.

#### **COMMON QUESTIONS** *Q: When 1 was installing* Ultima Vlll Pagan, *I got the following error code. What's* wrong?

HALTING: INTERNAL ERROR! WHERE: INSTALL.C - 248 Reason: Error #0001

A: This error message indicates that you have a bad or corrupted diskette. You should either ask for an exchange with the software retailer from whom you purchased Ultima Vlll Pagan, or review the warranty information listed below and call Technical Support.

*Q:* Ultima Vlll Pagan *fails to load or* run *and generates an error code. What's* wrong *with my game?* 

A: Certain error messages can easily be interpreted and remedied:

YOU MUST HAVE AT LEAST 3 MEGABYTES OF HARD DRIVE SPACE FREE.

*Ultima* VIII *Pagan* needs this much hard drive space to store saved games. Make more room on your hard drive by deleting unused files or upgrade to a larger hard drive.

NOT ENOUGH MEMORY TO RUN ULTIMA Vlll PAGAN.

You either do not have 4 megabytes of RAM installed on your computer or too much of your memory has been used by an expanded memory manager such as EMM386.EXE. See Creating a Boot Disk to make a boot disk.

THE EXISTING MEMORY IS TOO FRAGMENTED.

You have some piece of software (like a disk cache or an expanded memory manager) that is fragmenting too much memory for *Ultima VIII*  Pagan to use. See Creating a Boot Disk to make a boot disk to solve this problem.

YOU MUST HAVE AT LEAST A 386.

**l**  I

*Ultima* VIII *Pagan* will not run on 286 machines or IBM-XT compatibles. Though this game will work on a 386, we recommend an lntel486 processor (or better) for speed and playability.

YOU MUST HAVE A MOUSE DRIVER INSTALLED.

You must have a 100% compatible Microsoft mouse driver to play this game. See the next Troubleshooting answer.

#### *Q: My mouse* is *not working* with Ultima Vlll Pagan. *My mouse works with all of my other software applications. Why not* with Ultima VIII Pagan?

A: Check to see if your mouse has been loaded into either DOS (in your AUTOEXEC.BAT or CONFIG.SYS file) or onto the boot disk you are using to play the game. If neither, it cannot interact with your game. *Windows* and many other "multitasking" shell environments load their own built-in mouse driver. These mouse drivers will not operate outside their shell environment.

A: Your mouse may not be 100% Microsoft compatible.

If you have *Windows* or DOS 6.0, you can edit the AUTOEXEC.BAT file by adding C:\DOS (or WINDOWS)\MOUSE and typing REM at the beginning of your previous mouse line.

#### *Q:* Ultima VIII Pagan *was playing perfectly fine, but suddenly it won't let me save. Why not?*

A: At some point since the last time you saved, you destroyed an item or character necessary to the completion of the game. You may continue without the save option or return to a previously saved game.

*Q: I have a 100% compatible sound card but I'm not getting any sound. Why not?*  or

*Q:* Ultima VIII Pagan *says that* it *cannot find my sound card* or *that* the *sound initialization Jailed. What's* wrong?

A: If your sound card is not one of the cards listed on the box or in the installation program, but is "100% compatible" with one of the cards listed, it may have to be put into "SB" (Sound Blaster) emulation mode through its software or a switch setting on the card. Consult your sound card manual or its manufacturer.

#### *Q: My copy of* Ultima Vlll Pagan is *defective. Every time I play,* it *quits to DOS* with *an Out of Memory* Error.

A: This indicates that not enough memory existed to continue game play. Make sure that you have enough free memory in either conventional/base RAM or extended memory (XMS). Use the DOS MEM command to determine how much free memory you have available. There must be at least 3,580,000 bytes free in conventional memory and XMS combined. Refer to Optimizing Your System.

#### *Q:* Ultima Vlll Pagan *runs slowly and occasionally locks up.*

A: You may be loading other software that is not compatible with *Ultima VIII Pagan*. First, try running the game from a boot disk. Refer to Creating a Boot Disk. Also, you may not be meeting all of the system requirements. 386SX and slower processors are not compatible with this game. Refer to System Requirements at the beginning of this guide.

#### *Q: I hav e a 386 with 4 megabytes of memory, and* the *game is running very slowly. Whal* can *I do lo speed it up?*

A: Tum off animating items in the *Options* section of the game's Diary. (Press [Esc] during the game to bring up the diary, and left-click on OPTIONS. Then left-click on ANIMATIONS to make the check disappear.) Adding memory will also make the game run faster.

#### *Q: Why does my computer crash when I try lo play* Ultima Vlll Pagan *while I am logged into a*  LAN (local area network)?

A: LAN software often tries to take over the same system resources that *Ullima* VIlJ *Pagan* uses. We recommend that you boot from a clean boot disk that does not load your LAN drivers. Please refer to Optimizing Your System .

#### *Q: Why does my game crash when I play* Ultima VIII Pagan *through Microsoft* Windows *or*  Windows NT, IBM OS/2 or Desqview?

A: Multi-tasking environments such as these often conflict with *Ultima VIII Pagan* in their use of memory and other system resources. We do not recommend playing *Ultima Vlll Pagan* under any of these circumstances. In general, we recommend that you exit out of Windows (or similar applications) and play from the DOS prompt.

#### $Q$ : Ultima VIII Pagan *still doesn't work after I made a boot disk and/or modified my CONFIG.SYS and AUTOEXEC.BAT* files.

A: Copy down the error code and information the computer displayed when it quit to DOS. Then see Technical Support.

## GENERAL **MIDI**

*Ultima VIII Pagan has joined the next generation* of music quality with its support of the General MIDI standard as defined by the MPU-401 instruction set. At the time of publishing, only a few cards support MPU-401. These cards include the Roland SCC-1, Roland RAP-10, Creative Labs Sound Blaster 16 with attached Wave Blaster daughterboard, and Creative Labs Sound Blaster ASP 16 with attached Wave Blaster daughterboard. Other manufacturers have already released, or are planning to release, sound cards that utilize the MPU-401 instruction sel. However, sound cards that use a memory-resident program (TSR) to emulate MPU-401 *may not* work with this software.

*Nole: Some General MIDI* sound *cards offer digitized speech or* sound *effect capabilities.*  However, in *the case of the Roland RAP-10, customers will need* to use *a second* sound *card*  such *as a Sound Blaster,* Sound *Blaster* Pro *or 100% compatible sound card for digitized speech and effects.* Review *your sound card documentation* or *contact the manufacturer* if *you have any* questions.

#### TECHNICAL SUPPORT

1f you experience any difficulties after installation, type U8 -TEST at the game directory prompt to ensure that the game is properly installed. Use the *Ultima* VIII *Pagan* Install program lo confirm that you have the appropriate sound card selected.

If, after reviewing Troubleshooting, you are still having a problem with the *Ultima Vll/ Pagan*  software, please read this section and call us. We have a staff of product support technicians ready to help you with any problems you may encounter with the game. Today's PCs run with millions of different hardware and software combinations. Because of this, you may also have to refer to your computer dealer, hardware manufacturer or system software publisher in order to properly configure their product to run with our game. When you do call us, if at all possible, be near

#### your computer. If it is not possible to be near your computer, be sure to have the following information:

- The contents of your CONFIG.SYS and AUTOEXEC.BAT files
- A listing of your machine's type and hardware contents
- The DOS version number and publisher that you are currently running
- The type and version of mouse driver you use
- The contents of a CHKDSK and MEM *IC*  statement
- The error message displayed when the problem occurred (if any)
- The brand of sound card, and IRQ, I/O address and OMA setting of that card. Electronic Arts, Customer Service, PO Box 835, Slough, Berkshire, SL3 8XU England

## EPILEPSY WARNlNG

#### *PLEASE READ BEFORE USING THIS GAME* OR *ALLOWING YOUR CHILDREN TO USE IT.*

Some people are susceptible to epileptic seizures or loss of consciousness when exposed to certain flashing lights or light patterns in everyday life. Such people may have a seizure while watching television images or playing certain games. This may happen even if the person has no medical history of epilepsy or has never had any epileptic seizures. If you or anyone in your family has ever had symptoms related to epilepsy (seizures or loss of consciousness) when exposed to flashing lights, consult your doctor prior to playing.

We advise that parents should monitor the use of games by their children. If you or your child experience any of the following symptoms: dizziness, blurred vision, eye or muscle twitches, loss of consciousness, disorientation, any involuntary movement or convulsion, while playing the game, IMMEDLATELY discontinue use and consult your doctor.

#### *PRECAUTIONS TO TAKE DURING USE*

- Do not stand too close to the screen. Sit a good distance away from the screen, as far away as the length of the cable allows.
- Preferably play the game on a small screen.
- Avoid playing if you are tired or have not had much sleep.
- Make sure that the room in which you are playing is well lit.
- Rest for at least 10 to 15 minutes per hour while playing a game.

#### LIMITED WARRANTY

Electronic Arts warrants to the original purchaser of this computer software product that the recording media on which the software programs are recorded will be free from defects and materials and workmanship for 90 days from the date of purchase. During such period defective media will be replaced if the original product is returned to Electronic Arts at the address on the rear of this document, together with a dated proof of purchase, a statement describing the defects, the faulty media and your return address.

This warranty is in addition to, and does not affect your statutory rights in any way.

This warranty does not apply to the software program themselves, which are provided "as is", nor does it apply to media which has been subject to misuse, damage or excessive wear.

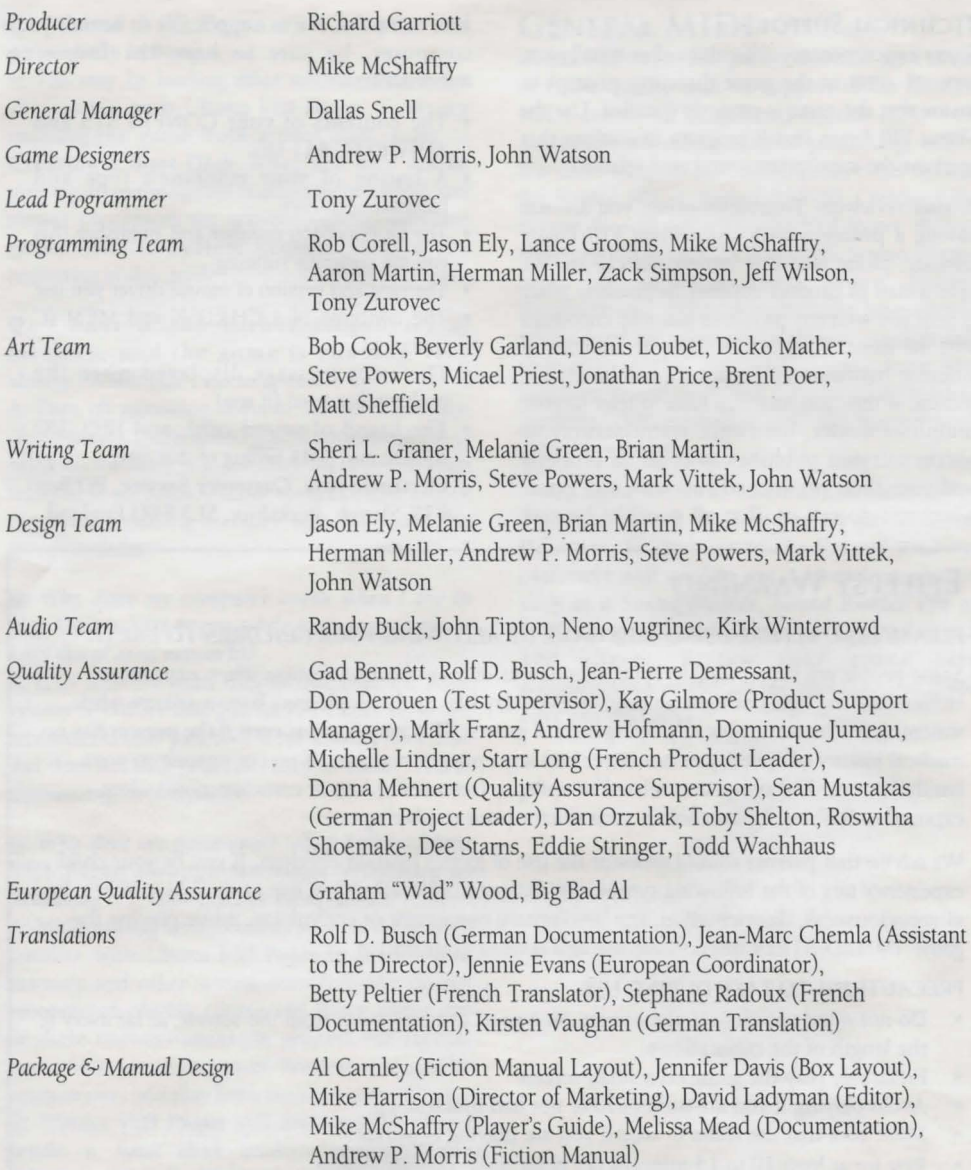

 $ORIGIN$  Systems, Inc. Ultima, Origin and We create worlds are registered trademarks of ORIGIN Systems, Inc. Pagan is a trademark of **ORJGIN Systems, Inc. Electronic Ans is a regis1ered 1rndemark of Electromc Ans** 

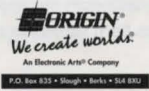